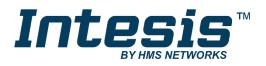

# Modbus RTU (EIA-485) Interface for Daikin air conditioners

Compatible with VRV and SKY line air conditioners commercialized by Daikin

**USER MANUAL** 

Issue date: 08/2019 r3.7 ENGLISH

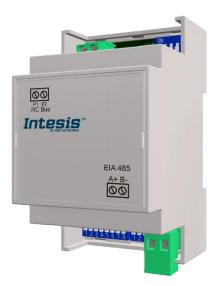

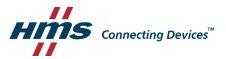

# **Important User Information**

### Disclaimer

The information in this document is for informational purposes only. Please inform HMS Industrial Networks of any inaccuracies or omissions found in this document. HMS Industrial Networks disclaims any responsibility or liability for any errors that may appear in this document.

HMS Industrial Networks reserves the right to modify its products in line with its policy of continuous product development. The information in this document shall therefore not be construed as a commitment on the part of HMS Industrial Networks and is subject to change without notice. HMS Industrial Networks makes no commitment to update or keep current the information in this document.

The data, examples and illustrations found in this document are included for illustrative purposes and are only intended to help improve understanding of the functionality and handling of the product. In view of the wide range of possible applications of the product, and because of the many variables and requirements associated with any particular implementation, HMS Industrial Networks cannot assume responsibility or liability for actual use based on the data, examples or illustrations included in this document nor for any damages incurred during installation of the product. Those responsible for the use of the product must acquire sufficient knowledge in order to ensure that the product is used correctly in their specific application and that the application meets all performance and safety requirements including any applicable laws, regulations, codes and standards. Further, HMS Industrial Networks will under no circumstances assume liability or responsibility for any problems that may arise as a result from the use of undocumented features or functional side effects found outside the documented scope of the product. The effects caused by any direct or indirect use of such aspects of the product are undefined and may include e.g. compatibility issues and stability issues.

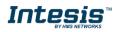

Modbus RTU (EIA-485) Interface for Daikin air conditioners Compatible with VRV and SKY line air conditioners commercialized by Daikin

| ORDER CODE      | LEGACY ORDER CODE |  |
|-----------------|-------------------|--|
| INMBSDAI001R000 | DK-RC-MBS-1       |  |

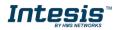

#### INDEX

| 1.  | Presentation                                                       |
|-----|--------------------------------------------------------------------|
| 2.  | Connection                                                         |
| 2.1 | Connect to the AC indoor unit6                                     |
| 2.2 | Connection to the EIA-485 bus7                                     |
| 3.  | Quick Start Guide7                                                 |
| 4.  | Modbus Interface Specification8                                    |
| 4.1 | Modbus physical layer8                                             |
| 4.2 | Modbus Registers8                                                  |
| 4.  | 2.1 Control and status registers8                                  |
| 4.  | 2.2 Configuration Registers 10                                     |
| 4.  | 2.3 Considerations on Temperature Registers 11                     |
| 4.3 | DIP-switch Configuration Interface14                               |
| 4.4 | Implemented Functions 17                                           |
| 4.5 | Device LED indicator                                               |
| 4.6 | EIA-485 bus. Termination resistors and Fail-Safe Biasing mechanism |
| 5.  | Electrical and Mechanical features 19                              |
| 6.  | List of supported AC Unit Types 20                                 |
| 7.  | Error Codes 21                                                     |
| 8.  | Annex 1: Master/Slave of Operation Mode 25                         |

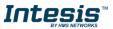

# 1. Presentation

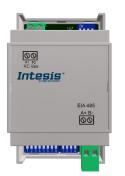

The INMBSDAI001R000 interfaces allow a complete and natural integration of **Daikin** air conditioners into Modbus RTU (EIA-485) networks.

Compatible with all SKY Air and VRV models commercialized by **Daikin**. Check the Section 6 to obtain more information.

Reduced dimensions. 93 x 53 x 58 mm 3.7" x 2.1" x 2.3"

- Quick and easy installation. Mountable on DIN rail, wall, or even inside the indoor unit on some models of AC.
- External power not required.
- Direct connection to Modbus RTU (EIA-485) networks. Up to 63 INMBSDAI001R000 devices can be connected in the same network. INMBSDAI001R000 is a Modbus slave device.
- Direct connection to the AC indoor unit. Up to 16 AC indoor units can be connected to INMBSDAI001R000, controlling them as one (not individually).
- Configuration from both on-board DIP-switches and Modbus RTU.
- Total Control and Supervision.
- Real states of the AC unit's internal variables.
- Allows simultaneous use of the AC's remote controls and Modbus RTU.

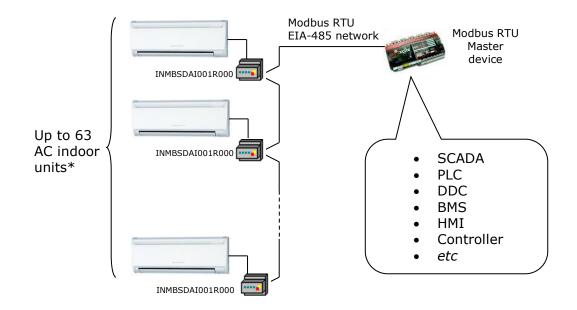

\* Up to 63 Intesis devices can be installed in the same Modbus RTU bus. However, depending on the configured speed, the installation of Modbus Repeaters may be required

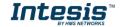

# 2. Connection

The interface comes with a plug-in terminal block of 2 poles to establish direct connection with the AC indoor unit. It comes as well with a plug-in terminal block of 2 poles to establish direct connection with the Modbus RTU EIA-485 network.

# 2.1 Connect to the AC indoor unit

The INMBSDAI001R000 connects directly to the Daikin P1P2 Bus, which is not provided within the interface. Depending on which controllers are available, the recommended connection' methods are the following ones (details in **Figure 2.1**):

- **Wired remote control available**. Connect the gateway as Slave in parallel with the wired remote controllers (Controller acts as Master).
- **Infrared remote control available**. Connect the gateway as Master in parallel with the infrared remote controller (Infrared Remote Control as Slave).
- **No remote control available** Connect the gateway directly to the P1P2 bus of the indoor unit as Master when there is no Daikin Remote Controller.

Maximum P1 P2 bus length is 500 meters / 1,640.42 ft . The bus has no polarity sensitivity.

*Important:* If a wired remote controller of the AC manufacturer is connected in the same bus, communication may shut down.

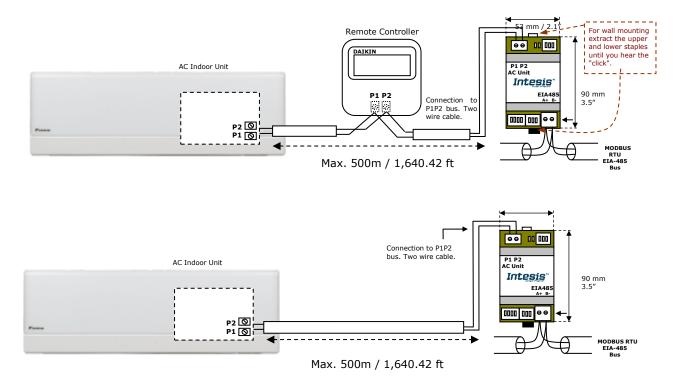

Figure 2. 1 INMBSDAI001R000 Connection diagrams

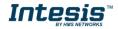

### 2.2 Connection to the EIA-485 bus

Connect the EIA-485 bus wires to the plug-in terminal block (the one of two poles) of INMBSDAI001R000 and keep the polarity on this connection (A+ and B-). Make sure that the maximum distance to the bus is 1,200 meters (3,937 ft). Loop or star typologies are not allowed in the case of the EIA-485 bus. A terminator resistor of  $120\Omega$  must be present at each end of the bus to avoid signal reflections. The bus needs a fail-safe biasing mechanism (see section 4.6 for more details).

# 3. Quick Start Guide

- 1. Disconnect the air conditioning from the Mains Power.
- 2. Attach the interface next to the AC indoor unit (wall mounting) following the instructions of the diagram below or install it inside the AC indoor unit (respect the safety instructions given).
- 3. Connect the P1P2 bus between the interface and the AC indoor unit following the instructions of the diagram. Screw each bare cable end in the corresponding P1P2 terminals of each device.
- 4. Connect the EIA-485 bus to the connector *EIA485* of the interface.
- 5. Close the AC indoor unit.
- 6. Check the DIP-Switch configuration of the Intesis interface and make sure it matches the current installation's parameters (see section 4.3).

By default, the interface is set to:

- Modbus Slave Address → 1
- Modbus baud rate → 9600 bps

These parameters can be modified from SW4 and SW3 DIP-Switches.

All other switch positions are set at low level (Off position  $\square$ ) by default.

**NOTE:** All changes on the DIP-Switch configuration require a system power cycle to be applied.

7. Connect the AC system to Mains Power.

**IMPORTANT:** The Intesis interface requires to be connected to the AC unit (powered) to start communicating.

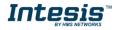

SW4

SW3

# 4. Modbus Interface Specification

### 4.1 Modbus physical layer

INMBSDAI001R000 implements a Modbus RTU (Slave) interface, to be connected to an EIA-485 line. It performs 8N2 communication (8 data bits, no parity and 2 stop bit) with several available baud rates (2400 bps, 4800 bps, 9600 bps -default-, 19200 bps, 38400 bps, 57600 bps, 76800 bps and 115200 bps). It also supports 8N1 communication (8 data bits, no parity and 1 stop bit).

### 4.2 Modbus Registers

All registers are type "16-bit unsigned Holding Register" and they use the standard *Modbus big* endian notation.

#### 4.2.1 Control and status registers

| Register Address<br>(protocol address) | Register Address<br>(PLC address) | R/W | Description                                                                                                    |
|----------------------------------------|-----------------------------------|-----|----------------------------------------------------------------------------------------------------|
| 0                                      | 1                                 | R/W | AC unit On/Off<br>• 0: Off<br>• 1: On                                                                                                    |
| 1                                      | 2                                 | R/W | AC unit Mode <sup>1</sup> <ul> <li>0: Auto</li> <li>1: Heat</li> <li>2: Dry</li> <li>3: Fan</li> <li>4: Cool</li> </ul>                                                                                                    |
| 2                                      | 3                                 | R/W | AC unit Fan Speed <sup>1</sup> <ul> <li>0: Auto</li> <li>1: Low</li> <li>2: Mid</li> <li>3: High</li> </ul>                                                                                                    |
| 3                                      | 4                                 | R/W | AC unit Vane Position <sup>1</sup> <ul> <li>1: Position-1 (Horizontal)</li> <li>2: Position-2 (Horizontal)</li> <li>3: Position-3 (Medium)</li> <li>4: Position-4 (Vertical)</li> <li>5: Position-5 (Vertical)</li> <li>10: Swing</li> </ul> |
| 4                                      | 5                                 | R/W | AC unit Temperature Setpoint <sup>1,2,3</sup> <ul> <li>-32768 (Initialization value)</li> <li>1631°C (°C/x10°C)</li> <li>6192°F</li> </ul>                                                                                                   |
| 5                                      | 6 R                               |     | AC unit Temperature reference <sup>1,2,3</sup> <ul> <li>-32768 (Initialization value)</li> <li>1038°C (°C/x10°C)</li> <li>50100°F</li> </ul>                                                                                                 |

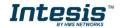

<sup>&</sup>lt;sup>1</sup> Available values will depend on the AC unit mode. Check the AC unit model functions in its user manual to know the possible values for this register.

 $<sup>^2</sup>$  Magnitude for this register can be adjusted to Celsius x 1°C, Celsius x 10°C (default) or Fahrenheit. See section 0 for more information.  $^3$  It is not possible turn to x10 the value shown in Fahrenheit.

| Register Address<br>(protocol address) | Register Address<br>(PLC address) | R/W | Description                                                                                                    |
|----------------------------------------|-----------------------------------|-----|----------------------------------------------------------------------------------------------------|
| 6                                      | 7                                 | R/W | Window Contact <ul> <li>0: Closed (Default)</li> <li>1: Open</li> </ul>                                                                                                    |
| 7                                      | 8                                 | R/W | INMBSDAI001R000 Disablement <sup>4</sup> <ul> <li>0: INMBSDAI001R000 enabled (Default value)</li> <li>1: INMBSDAI001R000 disabled</li> </ul>                                                                                                    |
| 8                                      | 9                                 | R/W | AC Remote Control Disablement <sup>4</sup> <ul> <li>0: Remote Control enabled (Default value)</li> <li>1: Remote Control disabled</li> </ul>                                                                                                    |
| 9                                      | 10                                | R/W | <ul> <li>AC unit Operation Time <sup>4</sup></li> <li>065535 (hours). Counts the time the AC unit is in "On" state.</li> </ul>                                                                                                    |
| 10                                     | 11                                | R   | AC unit Alarm Status <ul> <li>0: No alarm condition</li> <li>1: Alarm condition</li> </ul>                                                                                                    |
| 11                                     | 12                                | R   | <ul> <li>Error Code <sup>5</sup></li> <li>0: No error present</li> <li>65535(-1 if it is read as signed value): Error in the communication of INMBSDAI001R000 with the AC unit.</li> <li>Any other error present, see the table at the end of this document.</li> </ul>                                                |
| 22                                     | 23                                | R/W | <ul> <li>Indoor unit's ambient temperature from external sensor (at Modbus side) <sup>1,2,3,6,7</sup></li> <li>-32768: (Initialization value). No temperature is being provided from an external sensor.</li> <li>Any other: (°C/x10°C/°F)</li> </ul>                                                                  |
| 23                                     | 24                                | R   | <ul> <li>AC Real temperature setpoint <sup>1,2,3,6</sup></li> <li>When no external temperature is provided, this read-only register will have the same value as register 5 (PLC addressing). In all cases, it will show the current setpoint in the indoor unit.</li> <li>1631°C (°C/x10°C)</li> <li>6090°F</li> </ul> |
| 26                                     | 27                                | R/W | AC unit Horizontal Vane Position <sup>1</sup><br>• 0: Auto (Default Value)<br>• 10: Swing                                                                                                    |
| 55                                     | 56                                | R/W | Under voltage counter <sup>1</sup><br>• 0300                                                                                                    |
| 97                                     | 98                                | R/W | Block Periodic Sendings <sup>4,8,9</sup><br>• 0: Non-blocked (Default value)<br>• 1: Blocked                                                                                                    |

<sup>7</sup> This register is available in firmware version 0.8 onwards
 <sup>8</sup> If the register is configured as "0: Non-blocked", all commands received from Modbus will be sent to the AC system. If "1: Blocked", commands from Modbus will only be sent to the AC system if they differ from the previous value.
 <sup>9</sup> This register applies to firmware version 1.6 onwards

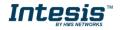

<sup>&</sup>lt;sup>4</sup> This value is stored in non-volatile memory

 <sup>&</sup>lt;sup>5</sup> See section 7 for possible error codes and their explanation
 <sup>6</sup> See section 0 for more information

# 4.2.2 Configuration Registers

| Register Address<br>(protocol address) | Register Address<br>(PLC address) | R/W | Description                                                                                                    |  |
|----------------------------------------|-----------------------------------|-----|----------------------------------------------------------------------------------------------------|--|
| 13                                     | 14                                | R/W | <ul> <li>"Open Window" switch-off timeout <sup>10</sup></li> <li>030 (minutes)</li> <li>Factory setting: 30 (minutes)</li> </ul> |  |
| 14                                     | 15                                | R   | Modbus RTU baud-rate<br>2400bps<br>4800bps<br>9600bps (Default)<br>19200bps<br>38400bps<br>57600bps<br>76800bps<br>115200bps     |  |
| 15                                     | 16                                | R   | Modbus Slave Address<br>163                                                                                                    |  |
| 21                                     | 22                                | R   | Max number of fan speeds                                                                                                    |  |
| 48                                     | 49                                | R   | Switch value                                                                                                    |  |
| 49                                     | 50                                | R   | Device ID: 0x0801                                                                                                    |  |
| 50                                     | 51                                | R   | Software version                                                                                                    |  |
| 81                                     | 82                                | R   | <ul> <li>Error address</li> <li>Provides the indoor unit's number which is showing the error</li> </ul>                          |  |

<sup>10</sup> Once window contact is open, a count-down to switch off the AC Unit will start from this configured value.

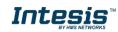

#### 4.2.3 Considerations on Temperature Registers

#### • AC unit temperature setpoint (R/W)

(register 4 – in Protocol address / register 5 – in PLC address):

This is the adjustable temperature setpoint value that must be required by the user. This register can be read (Modbus function 3 or 4) or written (Modbus functions 6 or 16). A remote controller connected to the Daikin indoor unit will report the same temperature setpoint value as this register, unless virtual temperature is applied.

#### • AC unit temperature reference (R)

(register 5 – in Protocol address / register 6 – in PLC address):

This register reports the temperature that is currently used by the Daikin indoor unit as the reference of its own control loop. Depending on the configuration of the indoor unit, this value can be the temperature reported by the sensor on the return path of the Daikin indoor unit or the sensor of its remote controller. It is a read-only register (Modbus functions 3 or 4).

#### • AC unit external temperature reference (Modbus) (R/W)

(register 22 – in Protocol address / register 23 – in PLC address):

This register allows us to provide an external temperature's sensor from the Modbus side. If an external temperature is provided through this register, indoor unit will use it as reference for its temperature control loop.

- For this temperature to take effect it is required that:
  - a) The Daikin AC indoor unit is <u>configured in such a way that it uses the</u> <u>"thermostat sensor in the remote controller"</u> (this is, INMBSDAI001R000 will act as thermostat sensor providing a temperature sensor reading). This configuration is done via a Daikin remote controller connected to the indoor unit (Config mode "10" – first code value "2" – second code value "1") and <u>must be done by Daikin authorized</u> installers at the time of the installation of the AC. Moreover, the DIP Switch SW1-P4 needs to be set as "Daikin Remote

Moreover, the DIP Switch SW1-P4 needs to be set as "Daikin Remote Controller ambient temperature reading" (On position).

- b) <u>INMBSDAI001R000 is set as "master" of P1P2 bus</u>, with respect to an additional remote controller in the bus (see section "2.1 Connection to the AC indoor unit" and "4.3 DIP-Switch Configuration Interface")
- Register value after INMBSDAI001R000 startup is -32768, which means that no temperature reference is provided to the AC indoor unit. In that case, AC indoor unit will use its own return path temperature sensor as reference for its control loop.

In case the INMBSDAI001R000 is **set as Master**, DIP-Switch SW1-P4 is set as "*Daikin Indoor Unit ambient temperature reading (Default value)"* (Off position) and consequently the Daikin AC indoor unit is set to use its own return path temperature, any value written in this register will not take effect.

In case the INMBSDAI001R000 is **set as Slave** and there is a write request from the Modbus master to register 22/23, "Virtual temperature" will apply:

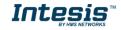

$$S_{AC} = S_u - (T_u - T_{AC})$$

Where:

*S*<sub>AC</sub> - setpoint value currently applied to the indoor unit

 $S_u$  - setpoint value written at Modbus side (register 4/5)

 $T_u$  - external temperature reference written at Modbus side (register 22/23)  $T_{AC}$  - ambient temperature that the indoor unit is using as the reference of its own control loop (register 5/6)

When INMBSDAI001R000 detects a change in any of the values of  $\{S_u, T_u, T_{AC}\}$ , it will send the new setpoint  $(S_{AC})$  to the indoor unit.

- Once values have been entered in the "AC unit external temperature's reference" (register 22/23) and "AC unit temperature set point" (register 4/5), INMBSDAI001R000 is going to estimate the temperature chosen implied (e.g. if a "temperature setpoint (register 4/5)" of **22°C**, and an "external temperature reference (register 22/23)" of **20°C** are entered, INMBSDAI001R000 will assume that the user is demanding a **+2°C** increase in temperature).
- By knowing at any time, the ambient temperature currently used by the indoor unit to control its own operation (register 5/6), INMBSDAI001R000 can calculate the required temperature setpoint needed to apply the decrease/increase on the real temperature and reach the temperature chosen by the user (following the example above, if INMBSDAI001R000 reads an "ambient temperature" (register 5/6) of **24°C** in the indoor unit, it will apply a final setpoint of **24°C + 2°C = 26°C**).
- At this moment, each time that INMBSDAI001R000 detects a change on the ambient temperature reported by the indoor unit (register 5/6), it will also change the required setpoint, in order to keep the temperature required by the user at any time. If we follow the last example, if INMBSDAI001R000 receives a new temperature's value coming from the indoor unit of 25°C, INMBSDAI001R000 will automatically adjust the temperature setpoint required of the AC indoor unit to 25°C + 2°C = 27°C).
- After the startup, the value for "external temperature's reference" (register 22/23) has a value -32768 (0x8000). This value means that no external temperature reference is being provided through INMBSDAI001R000. In this scenario, the setpoint value shown in register 4/5 is always the same as the current setpoint value of the indoor unit. The AC indoor unit will use its own return path temperature sensor as reference for its control loop.
- When the mechanism of "*Virtual Temperature"* is applied, the temperature setpoint's value shown by the Remote Controller or other Control System from Daikin connected to the indoor unit may show a different value from the value shown in register 4/5.
- AC Real temperature setpoint (R)

(register 23 – In Protocol address / register 24 – in PLC address): As it has been detailed on the previous point, the real temperature setpoint in the indoor unit and the temperature setpoint requested from INMBSDAI001R000 might differ (when a value in register 22/23 – "external temperature reference" is entered and virtual temperature is applied).

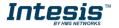

This register always informs about the current temperature setpoint which is being used by the indoor unit and it is also includes the temperature setpoint that will be shown by an additional remote controller from Daikin connected to the indoor unit, if it is present on the system.

This register will show the same value as **AC unit temperature setpoint** register (register 23 – In Protocol address / register 24 – in PLC address) if no virtual temperature is applied.

Moreover, notice that temperature's values of all these four registers are expressed according to the temperature's format configured through its onboard DIP-Switches (See "4.3 DIP-switch Configuration Interface").

These following formats are possible:

- **Celsius value**: Value in Modbus register is the temperature value in Celsius (i.e. a value "22" in the Modbus register must be interpreted as 22°C)
- **Decicelsius value**: Value in Modbus register is the temperature value in decicelsius (i.e. a value "220" in the Modbus register must be interpreted as 22.0°C)
- **Fahrenheit value**: Value in Modbus register is the temperature value in Fahrenheit (i.e. a value "72" in the Modbus register must be interpreted as 72°F (~22°C).

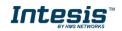

# 4.3 DIP-switch Configuration Interface

All the configuration values on INMBSDAI001R000 can be written and read from Modbus interface. Otherwise, some of them can also be setup from its on-board DIP-switch interface. The device has DIP-switches SW1, SW3 and SW4 on the following locations:

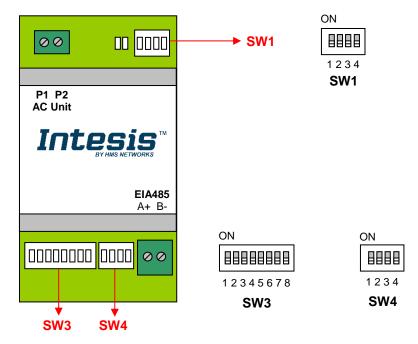

The following tables apply to the interface's configuration through DIP-switches:

| SW1 | - | AC | indoor | unit's | features |
|-----|---|----|--------|--------|----------|
|-----|---|----|--------|--------|----------|

| SW1-P14 | Description                                                                                         |
|---------|----------------------------------------------------------------------------------------------------|
|         | Slave - A Daikin BRC Controller must be present in P1P2 bus, configured as Master (Default value)   |
| ON      | Master – Daikin BRC Controller not needed in P1P2 bus. If it exists, it must be configured as Slave |
| ON      | Master of Operation Mode (For VRV only) (Default value) $^{11}$                                     |
| ON      | Slave of Operation Mode (For VRV only)                                                              |
| ON      | Reserved, not used (Default value)                                                                  |
|         | Reserved, not used                                                                                  |
| ON      | Daikin Indoor Unit ambient temperature reading (Default value) <sup>12</sup>                        |
| ON      | Daikin Remote Controller ambient temperature reading                                                |

#### Table 4.1 SW1: AC indoor unit's features

<sup>11</sup> Explanation in Section 8 of this document

<sup>12</sup> From firmware version 1.2 onwards

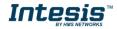

#### **SW3/SW4** – Baud rate configuration

| SW3-P78 | SW4-P3 | Description             |  |
|---------|--------|-------------------------|--|
| ON      | ON     | 2400bps                 |  |
|         | ON     | 4800bps                 |  |
|         | ON     | 9600bps (Default value) |  |
|         |        | 19200bps                |  |
|         | ON     | 38400bps                |  |
| ON      | ON     | 57600bps                |  |
| ON      | ON     | 76800bps                |  |
|         | ON     | 115200bps               |  |

#### Table 4.2 SW3-SW4: Modbus baud rate

**SW4** – Degrees/Decidegrees (x10), temperature magnitude ( $^{\circ}C/^{\circ}F$ ) and EIA-485 termination resistor.

| SW4-P12-4 | Description                                                                              |
|-----------|------------------------------------------------------------------------------------------|
|           | Temperature values in Modbus register are represented in degrees $(x1)$ (Default value)  |
| on<br>∎   | Temperature values in Modbus register are represented in decidegrees (x10)               |
|           | Temperature values in Modbus register are represented in Celsius degrees (Default value) |
| ON        | Temperature values in Modbus register are represented in Fahrenheit degrees              |
|           | EIA-485 bus without termination resistor (Default value)                                 |
| ON        | Internal termination resistor of $120\Omega$ connected to EIA-485 bus                    |

#### **Table 4.3** SW4: Temperature and termination resistor configuration

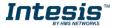

#### **SW3** – Modbus Slave address

| Add | SW3-P16 | Add | SW3-P16 | Add | SW3-P16 | Add | SW3-P16 | Add | SW3-P16 |
|-----|---------|-----|---------|-----|---------|-----|---------|-----|---------|
| 0   |         | 13  |         | 26  |         | 39  |         | 52  |         |
| 1   |         | 14  |         | 27  |         | 40  |         | 53  |         |
| 2   |         | 15  |         | 28  |         | 41  |         | 54  |         |
| 3   |         | 16  |         | 29  |         | 42  |         | 55  |         |
| 4   |         | 17  |         | 30  |         | 43  |         | 56  |         |
| 5   |         | 18  |         | 31  |         | 44  |         | 57  |         |
| 6   |         | 19  |         | 32  |         | 45  |         | 58  |         |
| 7   |         | 20  |         | 33  |         | 46  |         | 59  |         |
| 8   |         | 21  |         | 34  |         | 47  |         | 60  |         |
| 9   |         | 22  |         | 35  |         | 48  |         | 61  |         |
| 10  |         | 23  |         | 36  |         | 49  |         | 62  |         |
| 11  |         | 24  |         | 37  |         | 50  |         | 63  |         |
| 12  |         | 25  |         | 38  |         | 51  |         |     |         |

Table 4.4 SW3: Modbus slave address

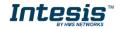

### 4.4 Implemented Functions

INMBSDAI001R000 implements the following standard Modbus functions:

- 3: Read Holding Registers
- *4: Read Input Registers*
- 6: Write Single Register
- *16: Write Multiple* Registers (Despite this function is allowed, the interface does not allow to write operations on more than 1 register with the same request, this means that length field should be always be 1 when this function is being used in case of writing)

### 4.5 Device LED indicator

The device includes two LED indicators to show all the possible operational states. In the following table there are written the indicators which can be performed and their meaning.

#### L1 (green LED)

| Device status                           | LED indication | ON / OFF Period       | Description                                        |  |
|-----------------------------------------|----------------|-----------------------|----------------------------------------------------|--|
| During not normal operation             | LED blinking   | 500ms ON / 500ms OFF  | Communication error                                |  |
| During normal<br>operation LED flashing |                | 100ms ON / 1900ms OFF | Normal operation (configured and working properly) |  |

#### L2 (red LED)

| Device status               | LED indication | ON / OFF Period | Description   |
|-----------------------------|----------------|-----------------|---------------|
| During not normal operation | LED Pulse      | 3sec ON / OFF   | Under voltage |

#### L1 (green LED) & L2 (red LED)

| Device status               | LED indication                | ON / OFF Period      | Description           |
|-----------------------------|-------------------------------|----------------------|-----------------------|
| During normal operation     | LED Pulse                     | 5sec ON / OFF        | Device Start-up       |
| During not normal operation | LED alternatively<br>blinking | 500ms ON / 500ms OFF | Flash checksum not OK |

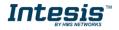

### 4.6 EIA-485 bus. Termination resistors and Fail-Safe Biasing mechanism

EIA-485 bus requires a  $120\Omega$  terminator resistor at each end of the bus to avoid signal reflections.

In order to prevent fail status detected by the receivers, which are "*listening" the bus*, when all the transmitters' outputs are in three-state (high impedance), it is also required a fail-safe biasing mechanism. This mechanism provides a safe status (a correct voltage level) in the bus when all the transmitters' outputs are in three-state. This mechanism must be supplied by the Modbus Master.

The INMBSDAI001R000 device includes an on-board terminator resistor of  $120\Omega$  that can be connected to the EIA-485 bus by using DIP-switch SW4.

Some Modbus RTU EIA-485 Master devices can provide also internal  $120\Omega$  terminator resistor and/or fail-safe biasing mechanism (check the technical documentation of the Master device connected to the EIA-485 network in each case).

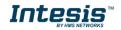

# 5. Electrical and Mechanical features

| Enclosure                                       | Plastic, type PC (UL 94 V-0)<br>Net dimensions (dxwxh):<br>93 x 53 x 58 mm / 3.7" x 2.1" x 2.3"<br>Color: Light Grey. RAL 7035                                                                        | Operation<br>Temperature | 0°C to +60°C                            |
|-------------------------------------------------|----------------------------------------------------------------------------------------------------|--------------------------|-----------------------------------------|
| Weight                                          | 85 g.                                                                                                    | Stock<br>Temperature     | -20°C to +85°C                          |
| Mounting                                        | Wall<br>DIN rail EN60715 TH35.                                                                                                    | Operational<br>Humidity  | <95% RH, non-condensing                 |
| Terminal Wiring<br>(for low-voltage<br>signals) | For terminal: solid wires or stranded wires<br>(twisted or with ferrule)<br>1 core: 0.5mm <sup>2</sup> 2.5mm <sup>2</sup><br>2 cores: 0.5mm <sup>2</sup> 1.5mm <sup>2</sup><br>3 cores: not permitted | Stock Humidity           | <95% RH, non-condensing                 |
| Modbus RTU<br>port                              | 1 x Serial EIA485 Plug-in screw terminal<br>block (2 poles):<br>A, B<br>Compatible with Modbus RTU EIA-485<br>networks                                                                                | Isolation voltage        | 1500 VDC                                |
| AC unit port                                    | 1 x P1P2 bus Plug-in screw terminal block<br>(2 poles):<br>P1, P2<br>Compatible with Daikin networks                                                                                                  | Isolation<br>resistance  | 1000 ΜΩ                                 |
| Switch 1<br>(SW1)                               | 1 x DIP-Switch for AC features                                                                                                    | Protection               | IP20 (IEC60529)                         |
| Switch 3<br>(SW3)                               | 1 x DIP-Switch for Modbus RTU settings                                                                                                    | LED indicators           | 2 x Onboard LED - Operational<br>status |
| Switch 4<br>(SW4)                               | 1 x DIP-Switch for extra functions                                                                                                    | - AC Unit                | LED<br>Indicators DIP                   |

58 mm

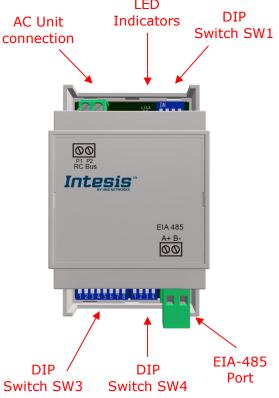

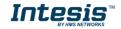

# 6. List of supported AC Unit Types.

A list of Daikin indoor unit model's references compatible with INMBSDAI001R000 and its available features can be found on this link:

https://www.intesis.com/docs/compatibilities/inxxxdai001rx00\_compatibility

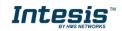

# 7. Error Codes

| Error Code<br>Modbus | Error in<br>Remote<br>Controller | Error category  | Error Description                                        |
|----------------------|----------------------------------|-----------------|----------------------------------------------------------|
| 0                    | N/A                              | INMBSDAI001R000 | No active error                                          |
| 17                   | A0                               |                 | External protection devices activated                    |
| 18                   | A1                               |                 | Indoor unit PCB assembly failure                         |
| 19                   | A2                               |                 | Interlock error for fan                                  |
| 20                   | A3                               |                 | Drain level system error                                 |
| 21                   | A4                               |                 | Temperature of heat exchanger (1) error                  |
| 22                   | A5                               |                 | Temperature of heat exchanger (2) error                  |
| 23                   | A6                               |                 | Fan motor locked, overload, over current                 |
| 24                   | A7                               |                 | Swing flap motor error                                   |
| 25                   | A8                               |                 | Overcurrent of AC input                                  |
| 26                   | A9                               |                 | Electronic expansion valve drive error                   |
| 27                   | AA                               |                 | Heater overheat                                          |
| 28                   | AH                               |                 | Dust collector error / No-maintenance filter error       |
| 30                   | AJ                               | Indoor          | Capacity setting error (indoor)                          |
| 31                   | AE                               | Unit            | Shortage of water supply                                 |
| 32                   | AF                               |                 | Malfunctions of a humidifier system (water leaking)      |
| 33                   | C0                               |                 | Malfunctions in a sensor system                          |
| 36                   | C3                               |                 | Sensor system of drain water error                       |
| 37                   | C4                               |                 | Heat exchanger (1) (Liquid pipe) thermistor system error |
| 38                   | C5                               |                 | Heat exchanger (1) (Gas pipe) thermistor system<br>error |
| 39                   | C6                               |                 | Sensor system error of fan motor locked, overload        |
| 40                   | C7                               |                 | Sensor system of swing flag motor error                  |
| 40                   | C8                               |                 | Sensor system of over-current of AC input                |
| 42                   | C9                               |                 | Suction air thermistor error                             |
| 43                   | CA                               |                 | Discharge air thermistor system error                    |
| 44                   | СН                               |                 | Contamination sensor error                               |
| 45                   | CC                               |                 | Humidity sensor error                                    |
| 46                   | CJ                               |                 | Remote control thermistor error                          |
| 47                   | CE                               |                 | Radiation sensor error                                   |
| 48                   | CF                               |                 | High pressure switch sensor                              |
| 49                   | E0                               |                 | Protection devices activated                             |
| 50                   | E1                               |                 | Outdoor unit PCB assembly failure                        |
| 52                   | E3                               |                 | High pressure switch (HPS) activated                     |
| 53                   | E4                               |                 | Low pressure switch (LPS) activated                      |
| 54                   | E5                               |                 | Overload of inverter compressor motor                    |
| 55                   | E6                               |                 | Over current of STD compressor motor                     |
| 56                   | E7                               |                 | Overload of fan motor / Over current of fan motor        |
| 57                   | E8                               |                 | Over current of AC input                                 |
| 58                   | E9                               |                 | Electronic expansion valve drive error                   |
| 59                   | EA                               |                 | Four-way valve error                                     |
| 60                   | EH                               |                 | Pump motor over current                                  |
| 61                   | EC                               | Outdoor         | Water temperature abnormal                               |
| 62                   | EJ                               | Unit            | (Site installed) Protection device activated             |
| 63                   | EE                               | Offic           | Malfunctions in a drain water                            |
| 64                   | EF                               |                 | Ice thermal storage unit error                           |
| 65                   | H0                               |                 | Malfunctions in a sensor system                          |
| 66                   | H1                               |                 | Air temperature thermistor error                         |
| 67                   | H1<br>H2                         |                 | Sensor system of power supply error                      |
| 68                   | H3                               |                 | High Pressure switch is faulty                           |

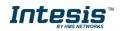

## Intesis<sup>™</sup> INMBSDAI001R000

| 69  | H4       |         | Low pressure switch is faulty                                   |
|-----|----------|---------|-----------------------------------------------------------------|
| 70  | H5       |         | Compressor motor overload sensor is abnormal                    |
| 71  | H6       |         | Compressor motor over current sensor is abnormal                |
| 72  | Н7       |         | Overload or over current sensor of fan motor is                 |
|     |          |         | abnormal                                                        |
| 73  | H8       |         | Sensor system of over-current of AC input                       |
| 74  | H9       |         | Outdoor air thermistor system error                             |
| 75  | HA       |         | Discharge air thermistor system error                           |
| 76  | нн       |         | Pump motor sensor system of over current is                     |
|     |          |         | abnormal                                                        |
| 77  | HC       |         | Water temperature sensor system error                           |
| 79  | HE       |         | Sensor system of drain water is abnormal                        |
| 80  | HF       |         | Ice thermal storage unit error (alarm)                          |
| 81  | F0       |         | No.1 and No.2 common protection device                          |
|     |          |         | operates.                                                       |
| 82  | F1       |         | No.1 protection device operates.                                |
| 83  | F2       |         | No.2 protection device operates                                 |
| 84  | F3       |         | Discharge pipe temperature is abnormal                          |
| 87  | F6       |         | Temperature of heat exchanger (1) abnormal                      |
| 91  | FA       |         | Discharge pressure abnormal                                     |
| 92  | FH       |         | Oil temperature is abnormally high                              |
| 93  | FC       |         | Suction pressure abnormal                                       |
| 95  | FE       |         | Oil pressure abnormal                                           |
| 96  | FF       |         | Oil level abnormal                                              |
| 97  | JO       |         | Sensor system error of refrigerant temperature                  |
| 98  | J1       |         | Pressure sensor error                                           |
| 99  | J2       |         | Current sensor error                                            |
| 100 | J3       |         | Discharge pipe thermistor system error                          |
| 101 | J4       |         | Low pressure equivalent saturated temperature                   |
|     |          |         | sensor system error                                             |
| 102 | J5       | Outdoor | Suction pipe thermistor system error                            |
| 103 | J6       | Unit    | Heat exchanger (1) thermistor system error                      |
| 104 | J7       |         | Heat exchanger (2) thermistor system error                      |
| 105 | J8       |         | Oil equalizer pipe or liquid pipe thermistor system             |
| 105 | 50       |         | error                                                           |
| 106 | J9       |         | Double tube heat exchanger outlet or gas pipe                   |
|     |          |         | thermistor system error                                         |
| 107 | JA       |         | Discharge pipe pressure sensor error                            |
| 108 | JH       |         | Oil temperature sensor error                                    |
| 109 | JC       |         | Suction pipe pressure sensor error                              |
| 111 | JE       |         | Oil pressure sensor error                                       |
| 112 | JF       |         | Oil level sensor error                                          |
| 113 | LO       |         | Inverter system error                                           |
| 116 | L3       |         | Temperature rise in a switch box                                |
| 117 | L4       |         | Radiation fin (power transistor) temperature is too high        |
| 118 | L5       |         | Compressor motor grounded or short circuit, inverter PCB fault  |
| 119 | L6       |         | Compressor motor grounded or short circuit                      |
| 120 | L0<br>L7 |         | Over current of all inputs                                      |
|     |          |         | Compressor over current, compressor motor wire                  |
| 121 | L8       |         | cut                                                             |
| 122 | L9       |         | Stall prevention error (start-up error) Compressor locked, etc. |
| 123 | LA       |         | Power transistor error                                          |
|     |          |         | Communication error between inverter and                        |
| 125 | LC       |         | outdoor control unit                                            |
|     |          |         |                                                                 |

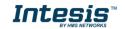

# Intesis<sup>™</sup> INMBSDAI001R000

| 0   |     |        |                                                                                             |
|-----|-----|--------|---------------------------------------------------------------------------------------------|
| 129 | P0  |        | Shortage of refrigerant (thermal storage unit)                                              |
| 130 | P1  |        | Power voltage imbalance, open phase                                                         |
| 132 | P3  |        | Sensor error of temperature rise in a switch box                                            |
| 133 | P4  |        | Radiation fin temperature sensor error                                                      |
| 134 | P5  |        | DC current sensor system error                                                              |
| 135 | P6  |        | AC or DC output current sensor system error                                                 |
| 136 | P7  |        | Total input current sensor error                                                            |
| 142 | PJ  |        | Capacity setting error (outdoor)                                                            |
| 142 | ГJ  |        |                                                                                             |
| 145 | U0  |        | Low pressure drop due to insufficient refrigerant or electronic expansion valve error, etc. |
| 140 | 114 |        | · · · · · · · · · · · · · · · · · · ·                                                       |
| 146 | U1  |        | Reverse phase, Open phase                                                                   |
| 147 | U2  |        | Power voltage failure / Instantaneous power                                                 |
|     |     |        | failure                                                                                     |
| 148 | U3  | System | Failure to carry out check operation, transmission                                          |
| 110 | 05  | System | error                                                                                       |
|     |     |        | Communication error between indoor unit and                                                 |
| 149 | U4  |        | outdoor unit, communication error between                                                   |
|     |     |        | outdoor unit and BS unit                                                                    |
|     |     |        | Communication error between remote control and                                              |
| 150 | U5  |        | indoor unit / Remote control board failure or                                               |
|     |     |        | setting error for remote control                                                            |
| 151 | U6  |        | Communication error between indoor units                                                    |
|     |     |        | Communication error between outdoor units /                                                 |
| 152 | U7  |        | Communication error between outdoor unit and ice                                            |
| 152 | 07  |        | thermal storage unit                                                                        |
|     |     |        | Communication error between main and sub                                                    |
|     |     |        | remote controllers (sub remote control error) /                                             |
| 153 | U8  |        | Combination error of other indoor unit / remote                                             |
|     |     |        |                                                                                             |
|     |     |        | control in the same system (model)                                                          |
|     |     |        | Communication error between other indoor unit                                               |
| 154 | U9  |        | and outdoor unit in the same system /                                                       |
|     |     |        | Communication error between other BS unit and                                               |
|     |     |        | indoor/outdoor unit                                                                         |
|     |     |        | Combination error of indoor/BS/outdoor unit                                                 |
| 155 | UA  | System | (model, quantity, etc.), setting error of spare parts                                       |
|     |     |        | PCB when replaced                                                                           |
|     |     |        | Improper connection of transmission wiring                                                  |
| 156 | UH  |        | between outdoor and outdoor unit outside control                                            |
|     |     |        | adaptor                                                                                     |
| 157 | UC  |        | Centralized address duplicated                                                              |
| 158 | UJ  |        | Attached equipment transmission error                                                       |
| 150 | UE  |        | Communication error between indoor unit and                                                 |
| 159 | UE  |        | centralized control device                                                                  |
|     |     |        | Failure to carry out check operation Indoor-                                                |
| 160 | UF  |        | outdoor, outdoor-outdoor communication error,                                               |
|     | •   |        | etc.                                                                                        |
| 209 | 60  |        | All system error                                                                            |
| 210 | 61  |        | PC board error                                                                              |
| 211 | 62  |        | Ozone density abnormal                                                                      |
| 211 | 63  |        | Contamination sensor error                                                                  |
|     |     |        |                                                                                             |
| 213 | 64  |        | Indoor air thermistor system error                                                          |
| 214 | 65  |        | Outdoor air thermistor system error                                                         |
| 217 | 68  |        | HVU error (Venti-air dust-collecting unit)                                                  |
| 219 | 6A  |        | Dumper system error                                                                         |
| 220 | 6H  |        | Door switch error                                                                           |
| 221 | 6C  |        | Replace the humidity element                                                                |
| 222 | 6J  |        | Replace the high efficiency filter                                                          |
|     |     | I      |                                                                                             |

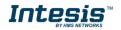

### Intesis<sup>™</sup> INMBSDAI001R000

| 223   | 6E       |                 | Replace the deodorization catalyst                  |
|-------|----------|-----------------|-----------------------------------------------------|
| 224   | 6F       |                 | Simplified remote controller error                  |
| 226   | 51       |                 | Fan motor of supply air over current or overload    |
| 227   | 52       |                 | Fan motor of return air over current / Fan motor of |
| 227   | JZ       |                 | return air overload                                 |
| 228   | 53       | Others          | Inverter system error (supply air side)             |
| 229   | 54       |                 | Inverter system error (return air side)             |
| 241   | 40       |                 | Humidifying valve error                             |
| 242   | 41       |                 | Chilled water valve error                           |
| 243   | 42       |                 | Hot water valve error                               |
| 244   | 43       |                 | Heat exchanger of chilled water error               |
| 245   | 44       |                 | Heat exchanger of hot water error                   |
| 258   | 31       |                 | The humidity sensor of return air sensor            |
| 259   | 32       |                 | Outdoor air humidity sensor error                   |
| 260   | 33       |                 | Supply air temperature sensor error                 |
| 261   | 34       |                 | Return air temperature sensor error                 |
| 262   | 35       |                 | Outdoor air temperature sensor error                |
| 263   | 36       |                 | Remote controller temperature sensor error          |
| 267   | 3A       |                 | Water leakage sensor 1 error                        |
| 268   | 3H       |                 | Water leakage sensor 2 error                        |
| 269   | 3C       |                 | Dew condensation error                              |
| 339   | M2       |                 | Centralized remote controller PCB error             |
| 345   | M8       |                 | Communication error between centralized remote      |
| 545   | I™IO     |                 | control devices                                     |
| 347   | МА       |                 | Centralized remote control devices inappropriate    |
| 347   | MA       |                 | combination                                         |
| 349   | MC       |                 | Centralized remote controller address setting error |
| 65535 |          |                 | Error in the communication of INMBSDAI001R000       |
| (-1)  | (-1) N/A | INMBSDAI001R000 | with the AC unit                                    |

In case to detect an error code not listed, contact your closest Daikin technical support service.

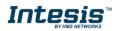

# 8. Annex 1: Master/Slave of Operation Mode

The Master/Slave of Operation mode only applies under the following conditions:

- 1. The AC system is VRV
- 2. The VRV system uses a Heat pump as outdoor unit
- 3. There more than one indoor unit in a unique system working at different modes (Table 8.1)

If they are not matched the parameter is going to be ignored.

The Heat pump outdoor unit of a VRV system can only work in one mode (either Heat, Cool or fan). The Master of mode is the indoor unit that defines which is the working mode of the outdoor unit. If no unit has been chosen as the one that defines the working mode of outdoor unit, the first indoor unit to be turned On is the one which is going to define and control the mode.

In a VRV system, there is only one device acting as Master of Mode. If more than one is configured in this way, the system is not going to work properly. The configuration will be determined by the Remote Controller of Daikin. The unit which controls the Operation mode must have installed a Remote Controller.

When an INMBSDAI001R000 is configured as Master of Mode via the Remote Controller of its indoor unit, it can control all the modes of the system. The Mode selection of the gateways remaining and remote controllers installed in the indoor units remaining is going to be affected by the one chosen as Master of Mode. These ones are going to acquire the Slave of mode configuration, not being able to change to any mode selection out of the Table 8.1.

| Master of Mode | Mode of operation (as Slave of mode of Operation) |
|----------------|---------------------------------------------------|
| Heat           | Heat, Fan                                         |
| Dry            | Cool, Fan, Dry                                    |
| Fan            | Fan                                               |
| Cool           | Cool, Fan, Dry                                    |

**Table 8.1** Master and Slave of Mode configuration

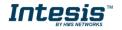